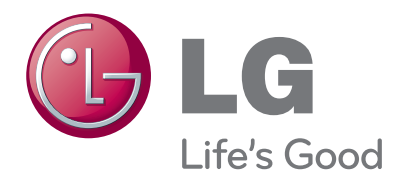

# BENUTZERHANDBUCH KABELLOSE MEDIA-BOX

Bevor Sie Ihr Gerät zum ersten Mal verwenden, lesen Sie aufmerksam dieses Handbuch. Bewahren Sie es sicher auf, um es auch später noch einmal zur Hand nehmen zu können.

### **INHALT**

#### **[VORBEREITUNG](#page-2-0)**

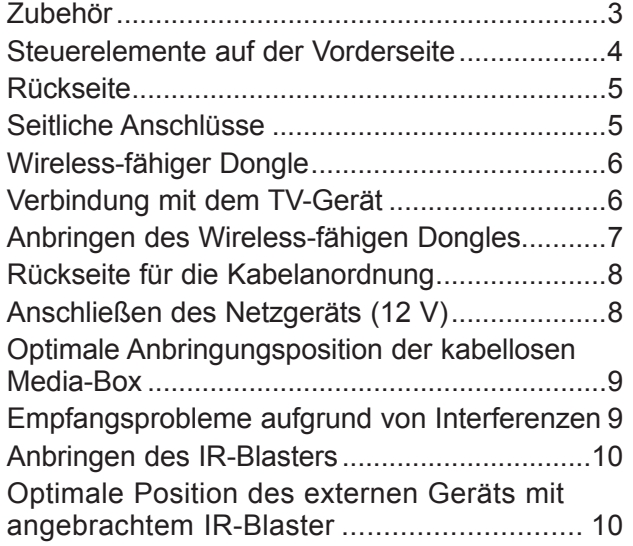

#### **[EINRICHTUNG VON EXTERNEN](#page-10-0)  [GERÄTEN](#page-10-0)**

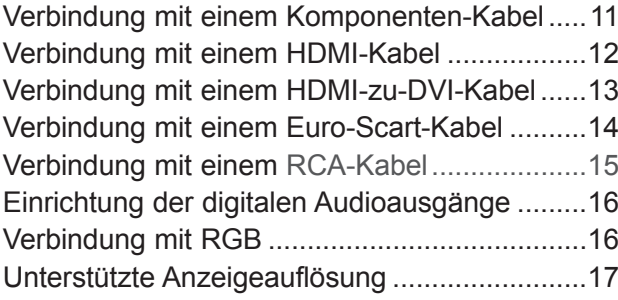

#### **[FERNSEHEN/PROGRAMMAUSWAHL](#page-17-0)**

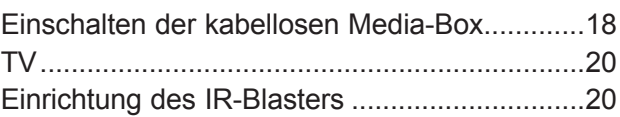

#### **[ANHANG](#page-20-0)**

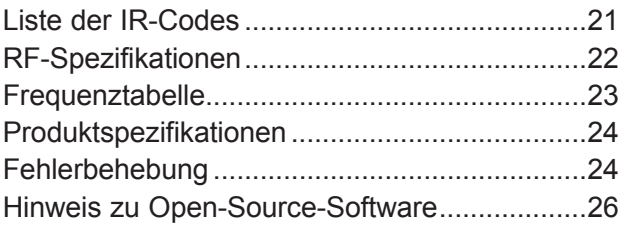

#### **Nur zur Verwendung in Innenräumen**

Dieses Gerät unterstützt kein 3D. Dieses Gerät funktioniert nur mit kompatiblen Wireless-fähigen LG LCD-, LED-LCD- und Plasma-TVs.

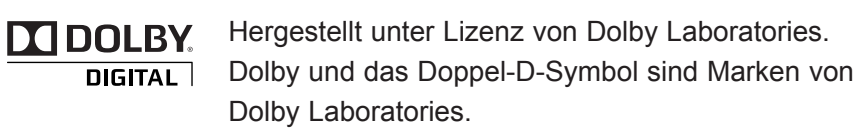

# <span id="page-2-0"></span>**ZUBEHÖR**

Stellen Sie sicher, dass die folgenden Zubehörteile für die kabellose Media-Box enthalten sind. Wenn ein Zubehörteil fehlt, wenden Sie sich an den Händler, von dem Sie das Gerät erworben haben. ■ Die Produkte können von den Abbildungen leicht abweichen.

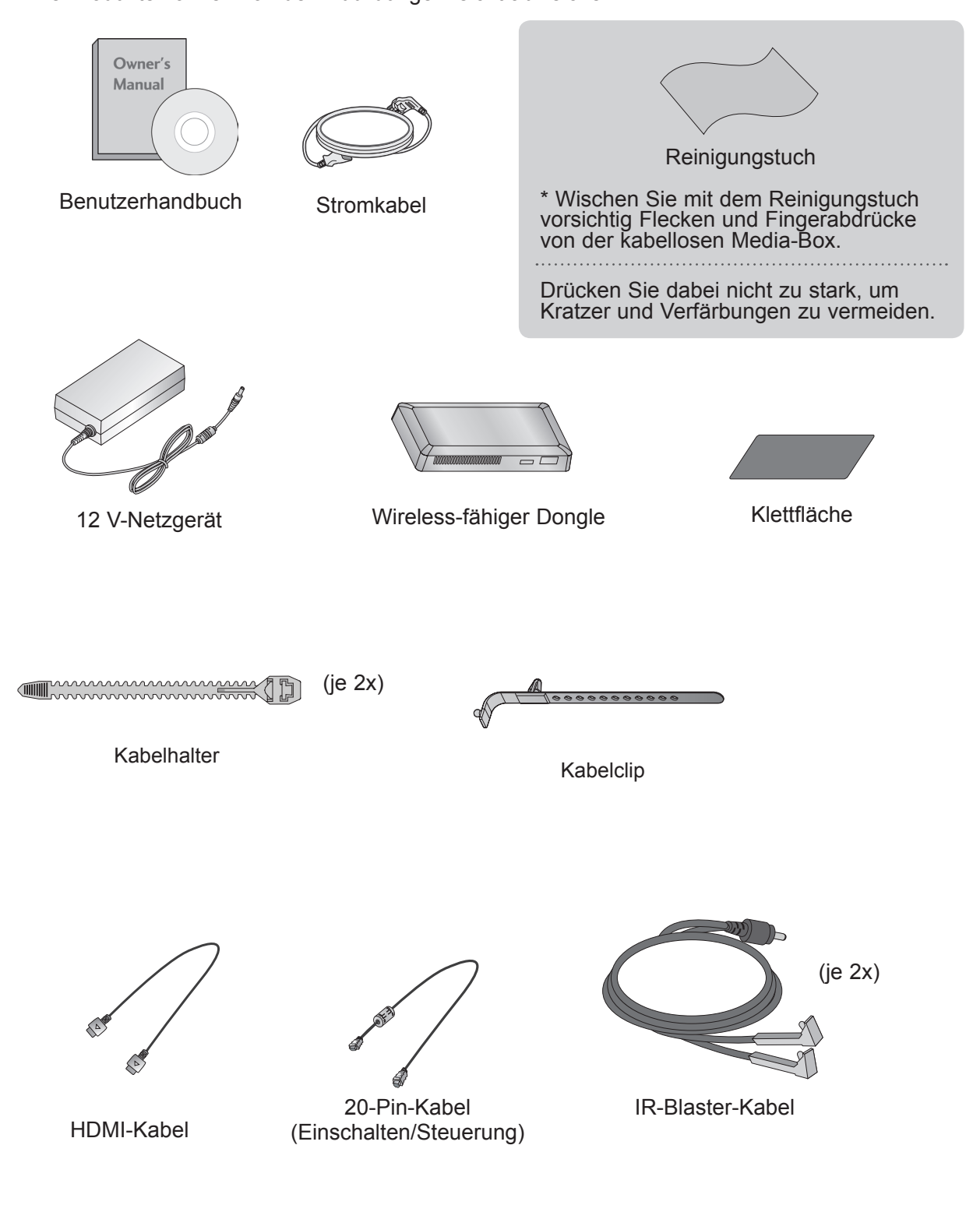

### <span id="page-3-0"></span>**STEUERELEMENTE AUF DER VORDERSEITE**

#### **A** HINWEIS

- 
- ► Dieses Gerät ist nur für die private Nutzung vorgesehen.<br>► Verwenden Sie dieses Gerät nicht in medizinischen Einrichtungen oder in der Nähe von medizinischen Geräten, da es die Ursache von Fehlfunktionen sein könnte.
- ►Bei Verwendung eines kabellosen Geräts mit der kabellosen Media-Box kann dieses Gerät nur über die kabellose Media-Box eingerichtet und verwendet werden.
- ►Bei Verwendung eines mit der kabellosen Media-Box verbundenen externen Geräts sind einige Funktionen des TV-Menüs möglicherweise nicht verfügbar.

#### 1 and  $\overline{2}$  3 and  $\overline{3}$  4  $\mathsf{L} \mathsf{c}$ G., AV1 AV2 COM RGB HDMI1 HDMI2 HDMI3 HDMI4 WIRELESS  $|0/1$

■ Die Produkte können von den Abbildungen leicht abweichen.

#### 1 **Eingangsquellenanzeige und Drucktaste EINGABE**

Wählen Sie durch Drücken die Eingangsquelle aus.

#### 2 **Anzeige für die drahtlose Verbindung**

Die Anzeige blinkt, wenn das Gerät versucht, eine Verbindung zu einem drahtlosen Netzwerk herzustellen. Wenn die Verbindung besteht, leuchtet sie stetig.

#### 3 **Drucktaste EINSCHALTEN**

e kabellose Media-Box nicht durch die Taste I<br>I .<br>e AUDIO OUT DC IN 12V schaltet wird, wird das Gerät auch nicht beim Einschalten des TV-Geräts einge-Wenn die kabellose Media-Box nicht durch die Taste <sup>●</sup> **/ I** (Einschalten) einge-Schalten Sie durch Drücken die kabellose Media-Box ein und aus. schaltet.

Wenn sich die kabellose Media-Box auch nach Einschalten des TV-Geräts nicht einschaltet, prüfen Sie die Taste **/ I** (Einschalten) an der kabellosen Media-Box.

#### 4 **Strom-/Standby-Anzeige**

Leuchtet rot im Standby-Modus. Leuchtet weiß, wenn die kabellose Media-Box eingeschaltet ist.

\* DAS ID-Etikett der kabellosen Media-Box befindet sich auf der Unterseite des Geräts.

# <span id="page-4-0"></span>**RÜCKSEITE**

■ Die Produkte können von den Abbildungen leicht abweichen.

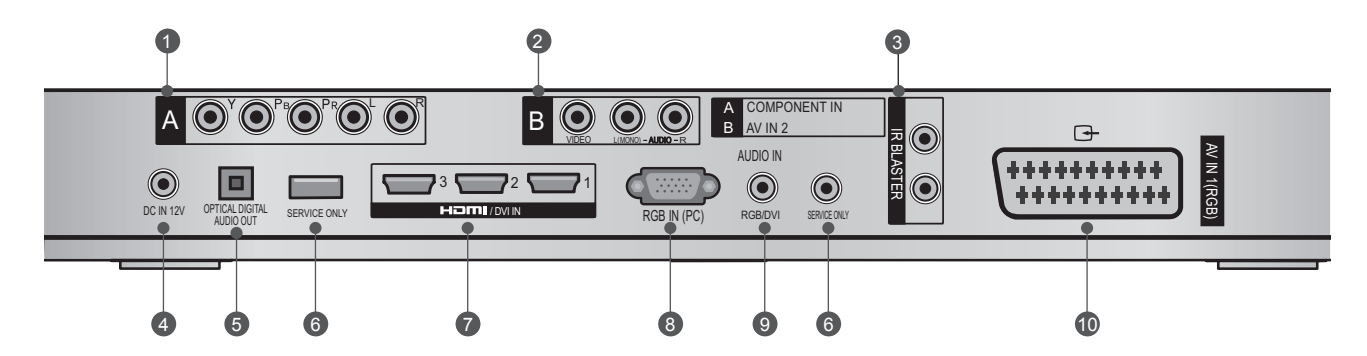

#### **Komponenten-Eingang** 1

Schließen Sie Komponenten-Video/ Audiogeräte an dieser Buchse an.

#### **Audio/Videoeingang (AV IN 2)** 2

Schließen Sie den Audio/Videoausgang eines externen Geräts an diesen Buchsen an.

**3** IR-Blaster

Steuert externe Geräte.

**DC IN 12 V – Buchse für das Stromkabel** 4 Diese kabellose Media-Box wird mit 12 V DC (Gleichstrom) betrieben. Verwenden Sie grundsätzlich nur einen Stromrichter, der für die Nutzung mit dem Gerät vorgesehen ist.

#### **Optischer digitaler Audioausgang**  5

Der optische digitale Audioausgang für die Verwendung mit Verstärkern.

Hinweis: Im Standby-Modus funktioniert dieser Anschluss nicht.

### **SEITLICHE ANSCHLÜSSE**

#### **SERVICE ONLY-Anschluss** 6

#### **HDMI/DVI IN-Eingang** 7

Digitaler Anschluss; unterstützt HD-Video und digitales Audio, unterstützt nicht 480i. Unterstützt DVI-Video über ein Netzgerät oder ein HDMI-zu-DVI-Kabel (nicht im Lieferumfang enthalten).  $\overline{a}$ 

#### **RGB IN (PC)-Eingang** 8

Analoge PC-Verbindung; nutzt ein 15-Pin-D-Sub-Kabel (VGA-Kabel).

#### **AUDIO IN (RGB/DVI)-Eingang** 9

Schließen Sie hier die Audioverbindung von einem externen Gerät an.

#### **Euro-Scart-Anschluss (AV IN 1)**  10

 Schließen Sie den Scart-Eingang eines externen Geräts an diesen Buchsen an.

#### ■ Die Produkte können von den Abbildungen leicht abweichen.

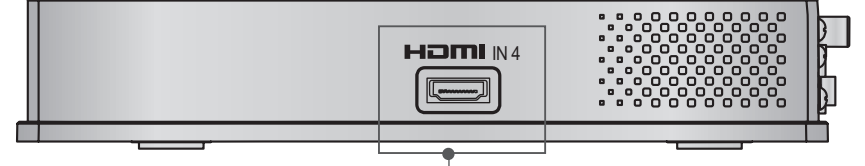

**HDMI IN 4** Digitale Verbindung. Unterstützt HD-Video und digitales Audio. Unterstützt nicht 480i und 576i.

# <span id="page-5-0"></span>**WIRELESS-FÄHIGER DONGLE**

■ Die Produkte können von den Abbildungen leicht abweichen.

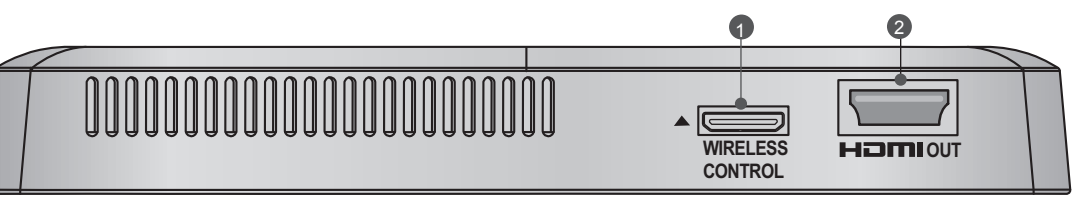

#### 1 Wireless Control-Anschluss

Über diesen Anschluss werden Befehle zwischen dem TV-Gerät und der kabellosen Media-Box übertragen.

#### 2 HDMI Out-Anschluss

Dieser Anschluss sendet die von der kabellosen Media-Box empfangenen Audio- und Videodaten an das TV-Gerät.

### **VERBINDUNG MIT DEM TV-GERÄT**

■ Die Produkte können von den Abbildungen leicht abweichen.

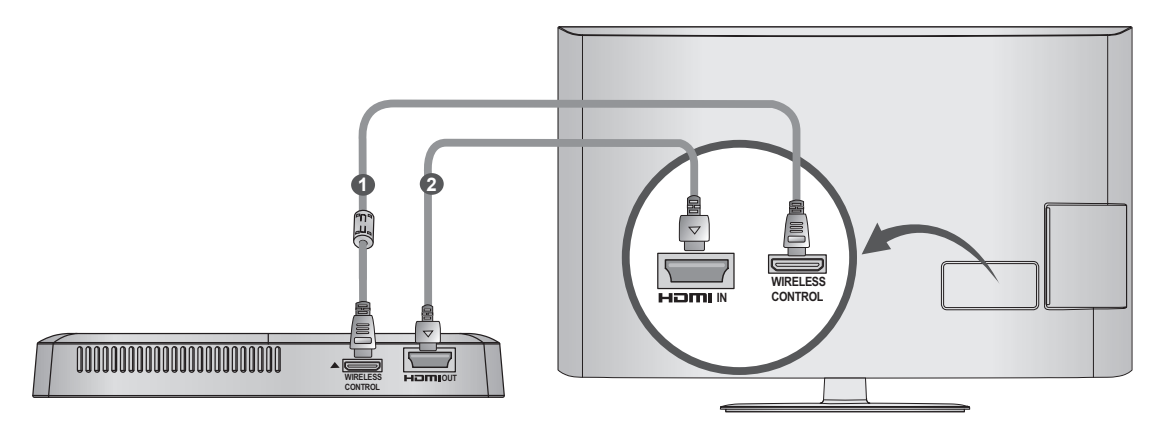

Verwenden Sie das im Lieferumfang enthaltene 20-Pin-Kabel (Einschalten/Steuerung), um den kabellosen Anschluss des Wireless-fähigen Dongles und den kabellosen Anschluss des TV-Geräts zu verbinden.

2 Schließen Sie nun das HDMI-Kabel am TV-Gerät und am Wireless-fähigen Dongle an.

#### **A**HINWEIS

1

- ►Bringen Sie bei ausgeschaltetem TV-Gerät den Wireless-fähigen Dongle an.
- ►Verwenden Sie den kabellosen Anschluss und das 20-Pin-Kabel nur für die Verbindung zwischen Wireless-fähigem TV-Gerät und Wireless-fähigem Dongle. Bei falscher Verwendung kann das Gerät beschädigt werden.

# <span id="page-6-0"></span>**ANBRINGEN DES WIRELESS-FÄHIGEN DONGLES**

■ Der Wireless-fähige Dongle kann mit Hilfe der im Lieferumfang enthaltenen Elemente auf der Rückseite des TV-Geräts angeschlossen werden.

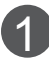

Entfernen Sie die Schutzfolie von dem im Lieferumfang enthaltenen Klettband, und bringen Sie es wie dargestellt am TV-Gerät an. Es muss nicht genau an derselben Position angebracht werden, sollte sich jedoch in der Nähe der TV-Eingänge befinden. Auf dem Gerät ist die empfohlene Position markiert.

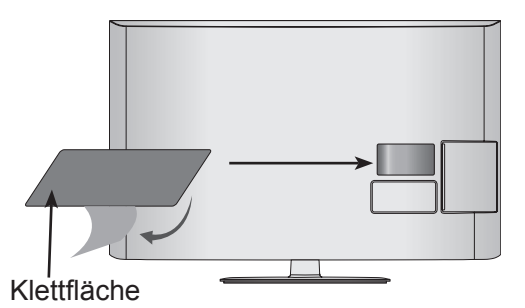

2 Bringen Sie den Wireless-fähigen Dongle auf dem Klettband an.

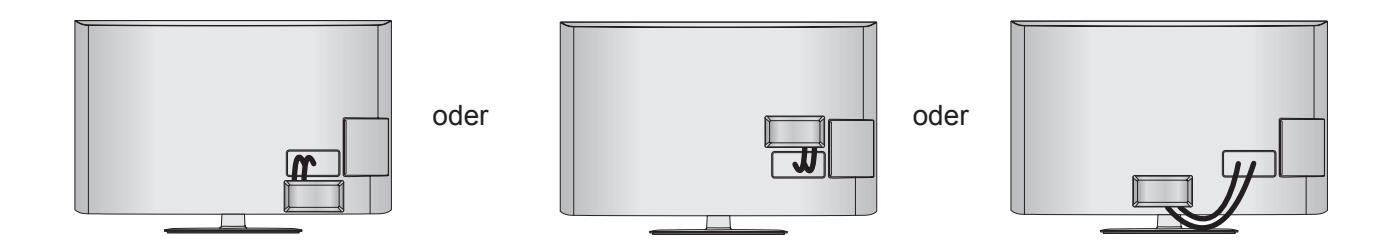

#### **O**HINWEIS

- ►Die Anbringungsposition auf dem Wireless-fähigen Dongle kann sich von Modell zu Modell unterscheiden. Überprüfen Sie die Markierung auf der Rückseite, und bringen Sie das Kabel entsprechend an.
- ►Reinigen Sie mit dem im Lieferumfang enthaltenen Pinsel den Bereich, auf dem das Klettband angebracht werden soll. Bringen Sie das Band an, und drücken Sie es eine Minute lang fest und gleichmäßig an. Drücken Sie dann nach etwa zehn Minuten den Wireless-fähigen Dongle sorgfältig an.
	- Gravur

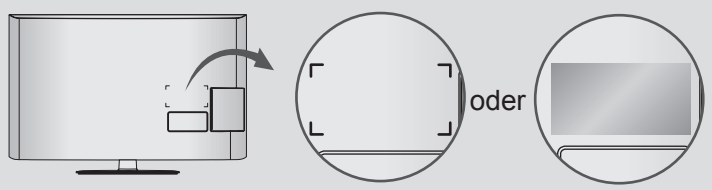

### <span id="page-7-0"></span>**RÜCKSEITE FÜR DIE KABELANORDNUNG**

■ Die Produkte können von den Abbildungen leicht abweichen.

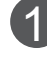

Verbinden Sie die Kabel wie erforderlich. (Siehe S. 6 bis 7.)

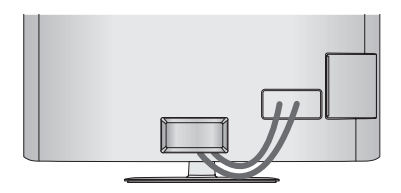

Fassen Sie nach Verbinden der Kabel die Kabel zusammen, und bringen Sie den **Kabelhalter** wie dargestellt an. 2

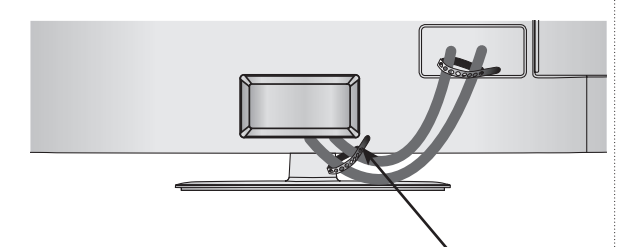

**Kabelhalter**

3 Bringen Sie den Kabelclip an, der auf der Rückseite des TV-Geräts montiert wird. HINWEIS: Die Position des Kabelclips am TV-Gerät kann sich von Modell zu Modell unterscheiden.

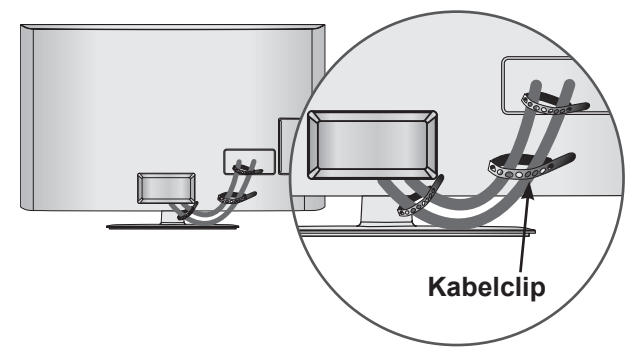

#### **A** HINWEIS

►Heben Sie das TV-Gerät niemals über den **Kabelclip** an. Wenn das TV-Gerät zu Boden fällt, wird es ggf. beschädigt, oder Sie werden verletzt.

### **ANSCHLIESSEN DES NETZGERÄTS (12 V)**

■ Die Produkte können von den Abbildungen leicht abweichen.

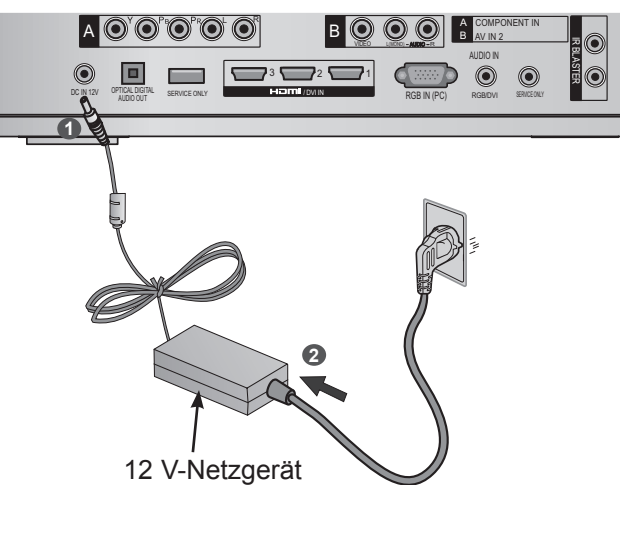

- Schließen Sie den Netzgerätstecker (12 V) an der Eingangsbuchse (DC IN 12 V) der kabellosen Media-Box an.
- $\mathcal{P}$ Verbinden Sie das Stromkabel zuerst mit dem 12 V-Netzgerät, und stecken Sie es anschließend in die Wandsteckdose.

#### **A VORSICHT**

1

►Stellen Sie sicher, dass die kabellose Media-Box mit dem Netzgerät verbunden ist, bevor Sie das Stromkabel der kabellosen Media-Box mit der Wandsteckdose verbinden.

#### <span id="page-8-0"></span>**OPTIMALE ANBRINGUNGSPOSITION DER KABELLO-SEN MEDIA-BOX**

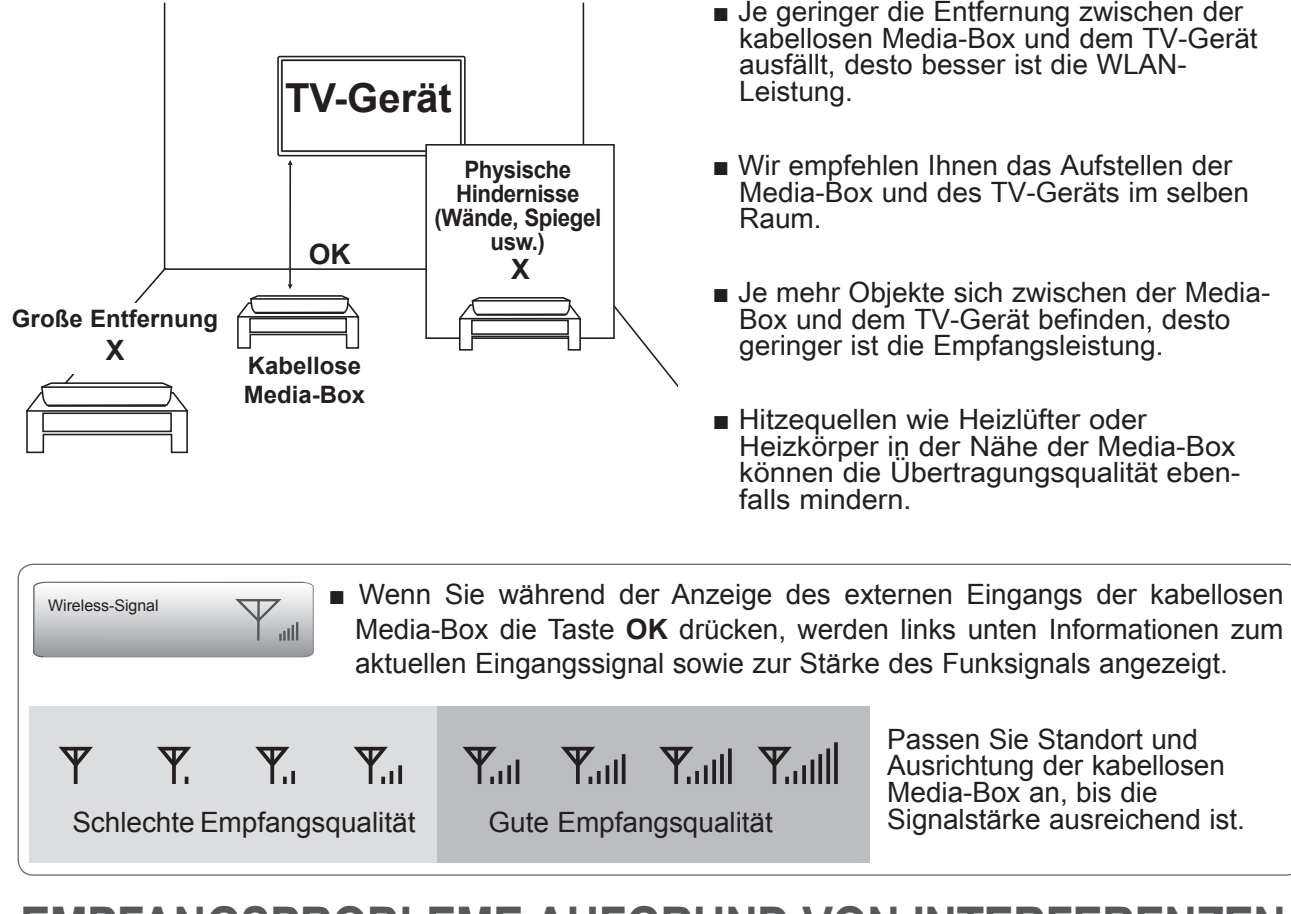

# **EMPFANGSPROBLEME AUFGRUND VON INTERFERENZEN**

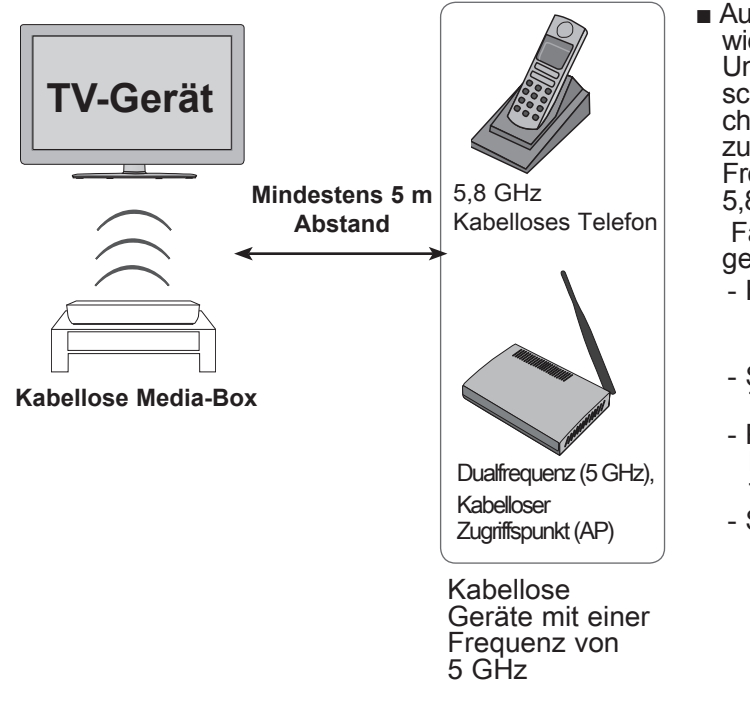

■ Aufgrund von Interferenzen können Probleme wie Verbindungsverzögerungen, Unterbrechungen des Audiosignals und schlechte Bildqualität auftreten, wenn im glei- chen Haushalt oder in geringem Abstand zueinander mehrere Drahtlosgeräte mit einer Frequenz von 5 GHz (5,15 GHz bis 5,85 GHz) betrieben werden.

Falls diese Probleme auftreten, sind fol- gende Schritte erforderlich:

- Halten Sie einen Abstand von mindestens 5 m zwischen dem TV-Gerät und dem nächsten Gerät mit 5-GHz-Frequenz ein.
- Stellen Sie die Media-Box näher am TV-Gerät auf.
- Platzieren Sie die Media-Box an einer höheren Stelle (eine Höhe von mindes-<br>tens 1 m wird empfohlen).
- Stellen Sie das kabellose LAN auf die 2,4-GHz-Frequenz ein (Kanal 1 bis 11).
	- Weitere Informationen finden Sie im Handbuch des Routers.
	- Wenn Sie den Kanal nicht ändern kön- nen, entfernen Sie den Router aus der Nähe des Wireless-fähigen Dongles.

### <span id="page-9-0"></span>**ANBRINGEN DES IR-BLASTERS**

- Mit Hilfe des IR-Blasters kann das LG TV-Gerät externe Geräte wie z. B. eine Kabelbox steuern.
- Schließen Sie das im Lieferumfang enthaltene IR-Blaster-Kabel am IR-Blaster-Anschluss der kabellosen Media-Box an. 1 Schließen Sie das im Lieferumfang enthaltene 2 Entfernen Sie die Schutzfolie vom IR-Blaster-<br>Liebelser Kabel am IB Blaster Anschluss der Kabel und bringen Sie es wie dergestellt am Kabel, und bringen Sie es wie dargestellt am externen Gerät an.

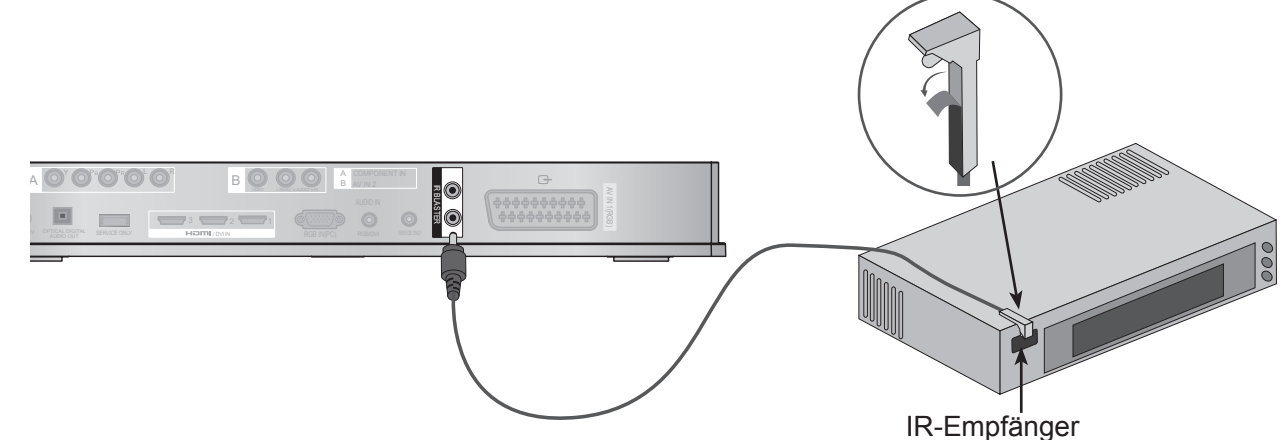

#### **A**HINWEIS

►Wenn Sie den IR-Blaster-Sensor in der Nähe des Fernbedienungssensors des externen Geräts anbringen, wird das Signal besser erkannt.

### **OPTIMALE POSITION DES EXTERNEN GERÄTS MIT ANGEBRACHTEM IR-BLASTER**

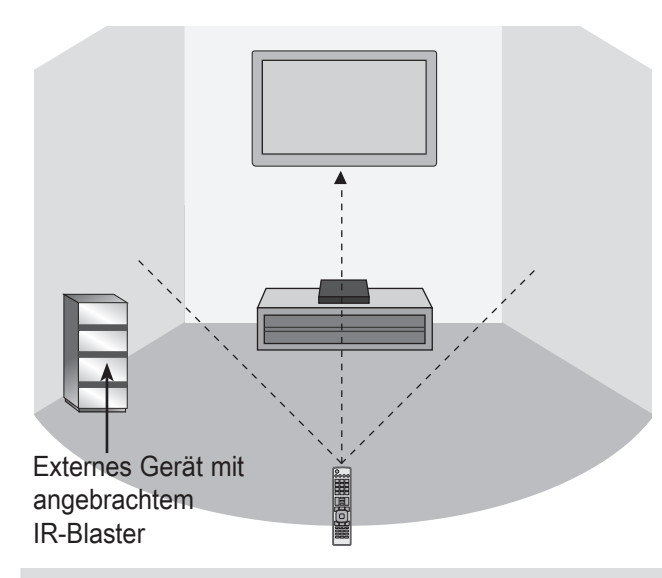

Stellen Sie das externe Gerät mit dem angebrachten IR-Blaster an einer Stelle auf, an dem es nicht durch das Signal der TV-Fernbedienung gestört wird.

Wenn das externe Gerät mit dem angebrachten IR-Blaster gleichzeitig das Signal der TV-Fernbedienung empfängt, funktioniert es möglicherweise nicht.

#### **A** HINWEIS

- ►Bei einigen externen Geräten funktioniert der IR-Blaster möglicherweise nicht. Dies ist von der Leistung des IR-Empfängers abhängig.
- ►Die Funktion kann durch die Empfindlichkeit des Funksignals verzögert werden.

# <span id="page-10-0"></span>**EINRICHTUNG VON EXTERNEN GERÄTEN**

- Um Beschädigungen an Geräten zu vermeiden, sollten Sie Stromkabel erst anschließen, wenn alle Geräte wie gewünscht miteinander verbunden sind.
- Die Produkte können von den Abbildungen leicht abweichen.

### **VERBINDUNG MIT EINEM KOMPONENTEN-KABEL**

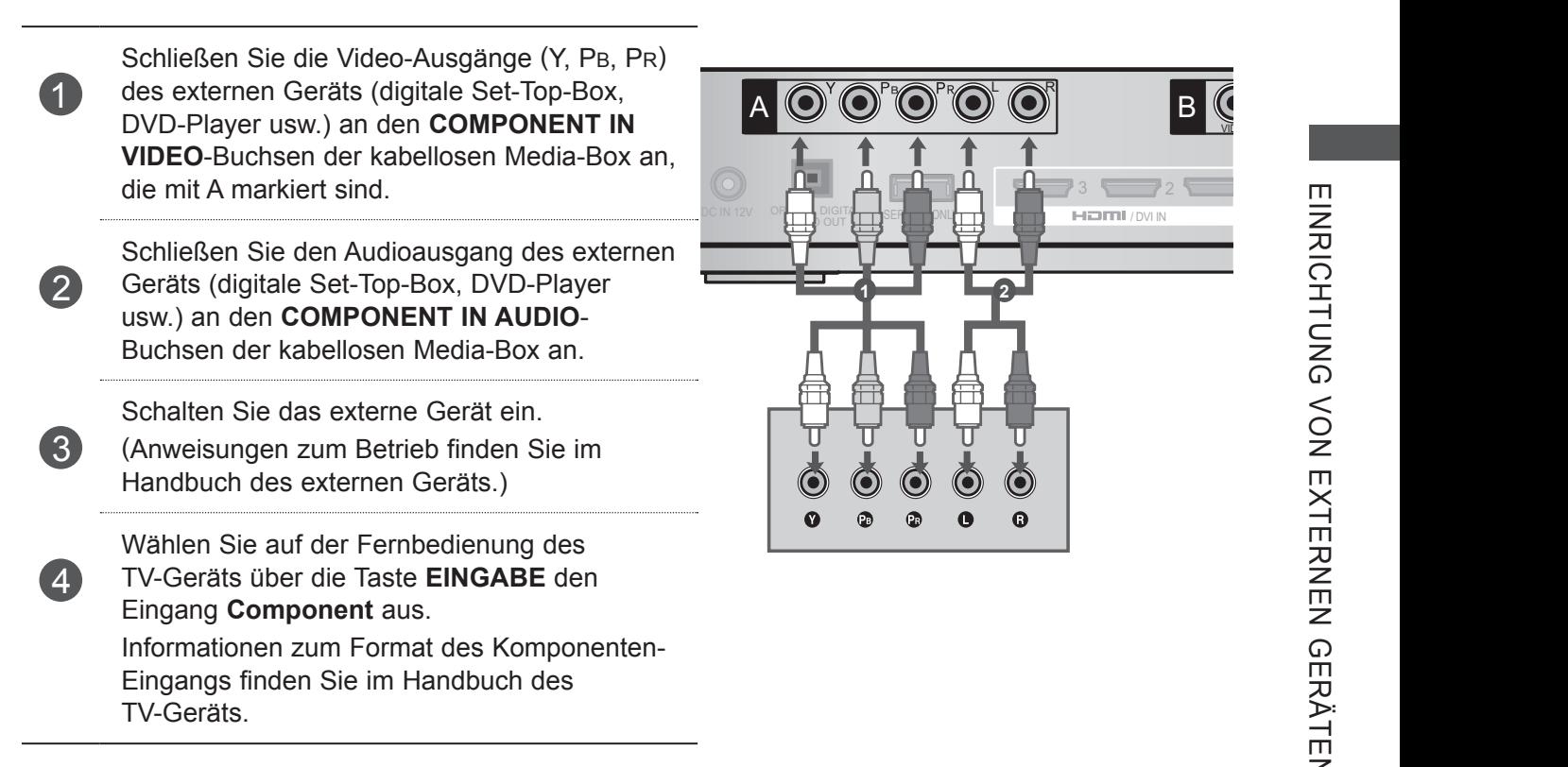

#### **Komponenten-Eingänge**

Um eine bessere Bildqualität zu erreichen, können Sie, wie dargestellt, einen DVD-Player an den Komponenten-Eingängen anschließen.

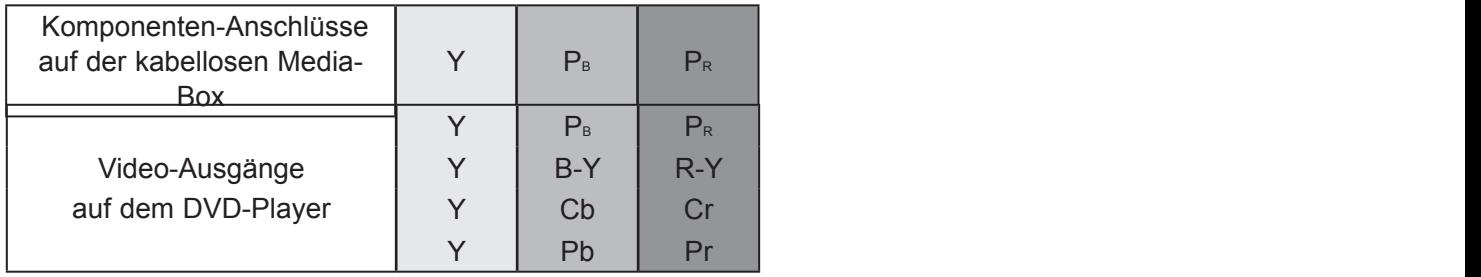

# <span id="page-11-0"></span>**EINRICHTUNG VON EXTERNEN GERÄTEN**

### **VERBINDUNG MIT EINEM HDMI-KABEL**

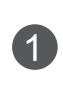

A Verbinden Sie den HDMI-Ausgang des externen Geräts (digitale Set-Top-Box, DVD-Player usw.) mit dem **HDMI/DVI IN 1**-, **HDMI/DVI IN 2**-, **HDMI/ DVI IN 3**- oder **HDMI IN 4**-Buchse auf der kabellosen Media-Box.

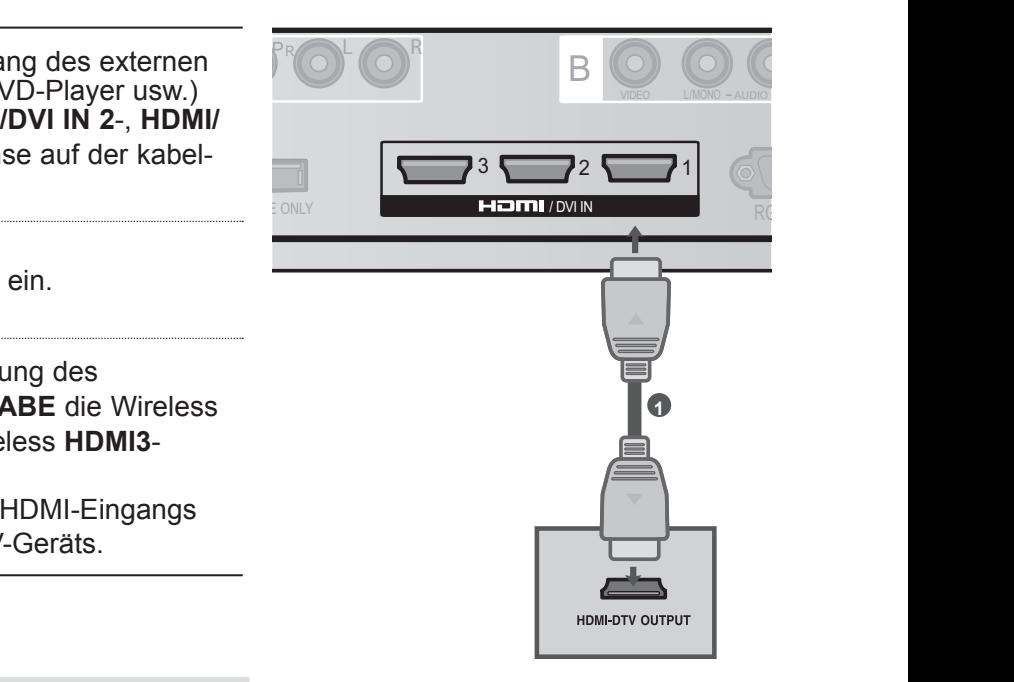

3

2 Schalten Sie das externe Gerät ein.

Wählen Sie auf der Fernbedienung des TV-Geräts über die Taste **EINGABE** die Wireless **HDMI1**-, Wireless **HDMI2**-, Wireless **HDMI3** oder **HDMI4**-Eingangsquelle.

Informationen zum Format des HDMI-Eingangs finden Sie im Handbuch des TV-Geräts.

#### **A**HINWEIS

- ►Die kabellose Media-Box kann bei Verwendung eines HDMI-Kabels gleichzeitig Audio- und Videosignale empfangen.
- ►Wenn der DVD-Player kein Auto-HDMI unterstützt, müssen Sie die Ausgangsauflösung entsprechend anpassen.
- $\mathcal{L}$  and  $\mathcal{L}$  and  $\mathcal{L}$  are  $\mathcal{L}$  and  $\mathcal{L}$  and  $\mathcal{L}$  are  $\mathcal{L}$  and  $\mathcal{L}$  and  $\mathcal{L}$  are  $\mathcal{L}$  and  $\mathcal{L}$  are  $\mathcal{L}$  and  $\mathcal{L}$  are  $\mathcal{L}$  and  $\mathcal{L}$  are  $\mathcal{L}$  and  $\mathcal{L}$  are ►Stellen Sie sicher, dass es sich beim HDMI-Kabel um ein High-Speed-HDMI-Kabel handelt. Wenn es sich nicht um ein High-Speed-HDMI-Kabel handelt, können flackernde Bilder die Folge sein. Verwenden Sie deshalb ein High-Speed-HDMI-Kabel.
- ► Unterstützte Formate für HDMI-Audio: Dolby Digital, PCM. DTS-Audio wird nicht unterstützt.

### <span id="page-12-0"></span>**VERBINDUNG MIT EINEM HDMI-ZU-DVI-KABEL**

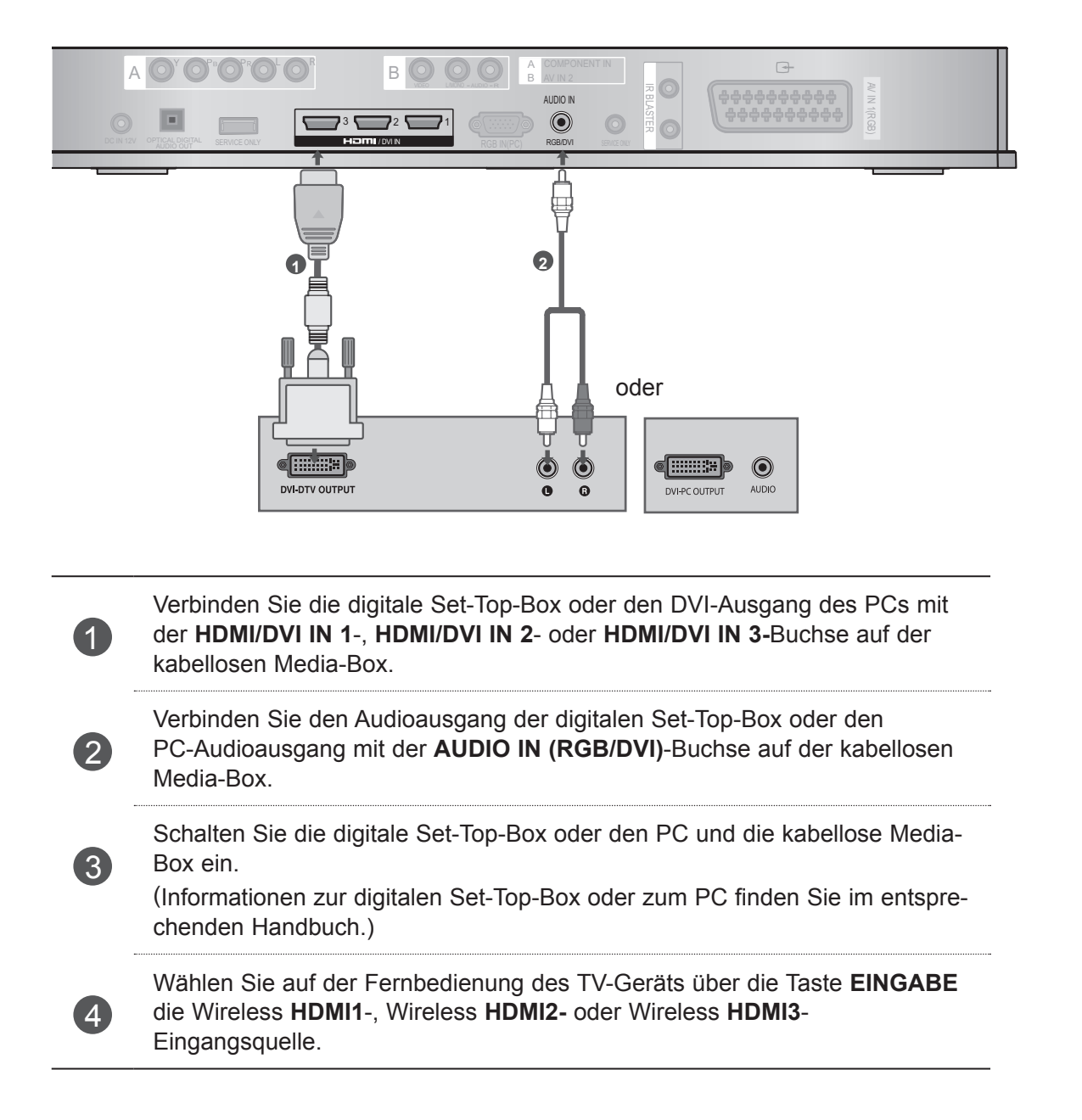

# <span id="page-13-0"></span>**EINRICHTUNG VON EXTERNEN GERÄTEN**

### **VERBINDUNG MIT EINEM EURO-SCART-KABEL**

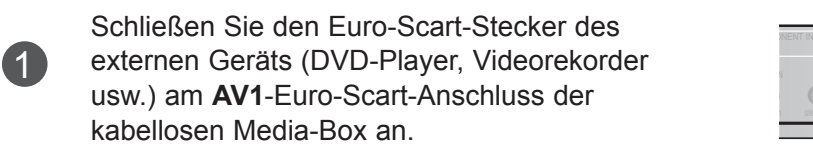

2

Schalten Sie das externe Gerät ein. (Anweisungen zum Betrieb finden Sie im

Handbuch des externen Geräts.)

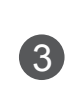

Wählen Sie auf der Fernbedienung des TV-Geräts über die Taste **EINGABE die** Eingangsquelle **AV1** aus.

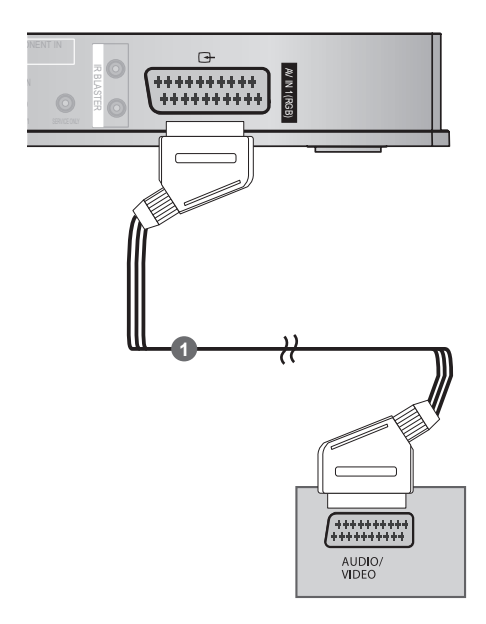

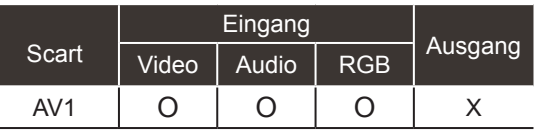

#### **A** HINWEIS

► Das Euro-Scart-Kabel muss signaltechnisch abgeschirmt sein.

### <span id="page-14-0"></span>**VERBINDUNG MIT EINEM RCA-KABEL**

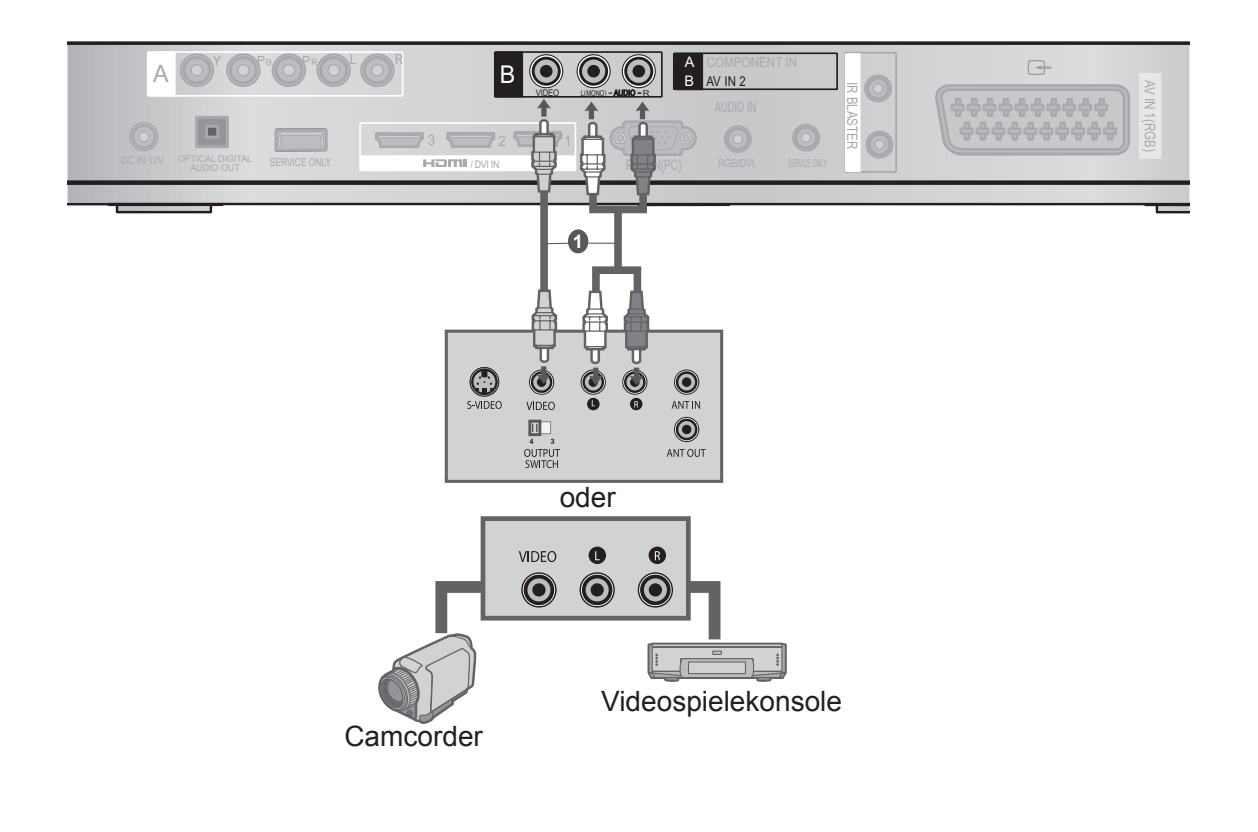

Verbinden Sie die AUDIO/VIDEO-Anschlüsse zwischen der kabellosen Media-Box und dem Verbinden die de Aussich visse Antonidase zwise.<br>Videorekorder bzw. externem Gerät. IR BLASTER

Legen Sie eine Videokassette in den Videorekorder ein, und drücken Sie die Wiedergabetaste auf dem Rekorder. (Weitere Informationen erhalten Sie im Handbuch des Videorekorders.)

Oder schalten Sie das entsprechende externe Gerät ein.

(Weitere Informationen erhalten Sie im Handbuch des externen Geräts.)

Wählen Sie auf der Fernbedienung des TV-Geräts über die Taste **EINGABE** den Wireless **AV2**-Eingang aus.

#### **A** HINWEIS

4

2

3

► Wenn Sie einen Mono-Videorekorder verwenden, verbinden Sie das Audiokabel des Videorekorders mit der **AUDIO L/MONO**-Buchse der kabellosen Media-Box.

# <span id="page-15-0"></span>**EINRICHTUNG VON EXTERNEN GERÄTEN**

### **EINRICHTUNG DER DIGITALEN AUDIOAUSGÄNGE**

Mit Hilfe des optischen digitalen Audioausgang-Anschlusses können Sie das Audiosignal der kabellosen Media-Box über ein externes Audiogerät ausgeben lassen. Für diesen Anschluss ist ein standardmäßiges optisches Kabel erforderlich.

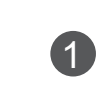

T<br>E IR BLASTER Schließen Sie ein Ende eines optischen Kabels am optischen digitalen Audioausgang-Anschluss der kabellosen Media-Box an.

 $\mathcal{L}$ 

Schließen Sie das andere Ende des optischen Kabels am digitalen Audioeingang (optischen Eingang) des Audiogeräts an.

#### **A VORSICHT**

► Blicken Sie nicht in den optischen Ausgangsanschluss. Der Laserstrahl könnte Ihren Augen schaden.

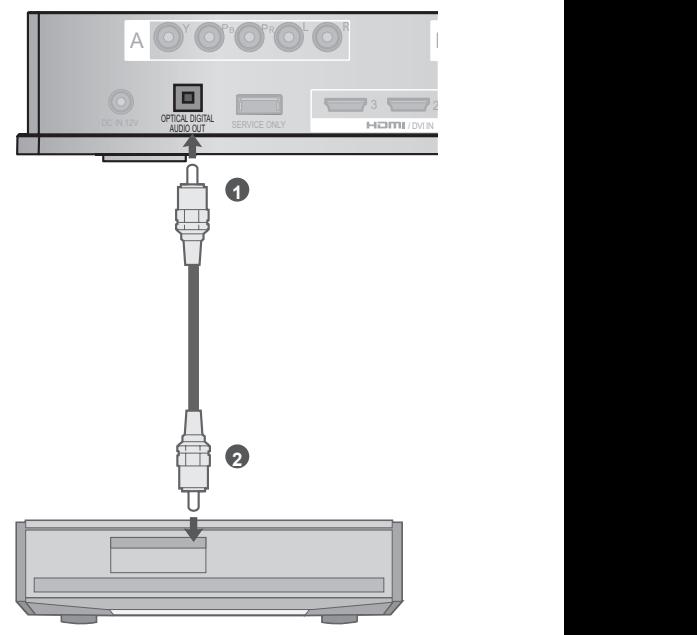

### **VERBINDUNG MIT RGB**

PC automatisch die Einstellungen der kabellosen Media-Box übernimmt. I<br>IE Sie können auch über den RGB-Eingang Geräte anschließen. Diese Verbindung nutzt ein standardmäßiges VGA-Kabel (D-Sub, 15-Pin). Diese kabellose Media-Box unterstützt Plug & Play, so dass der

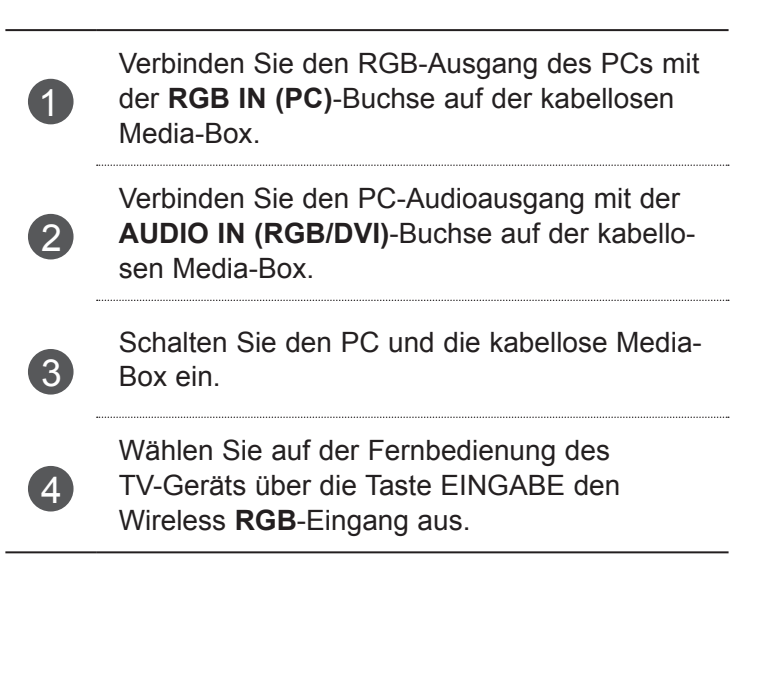

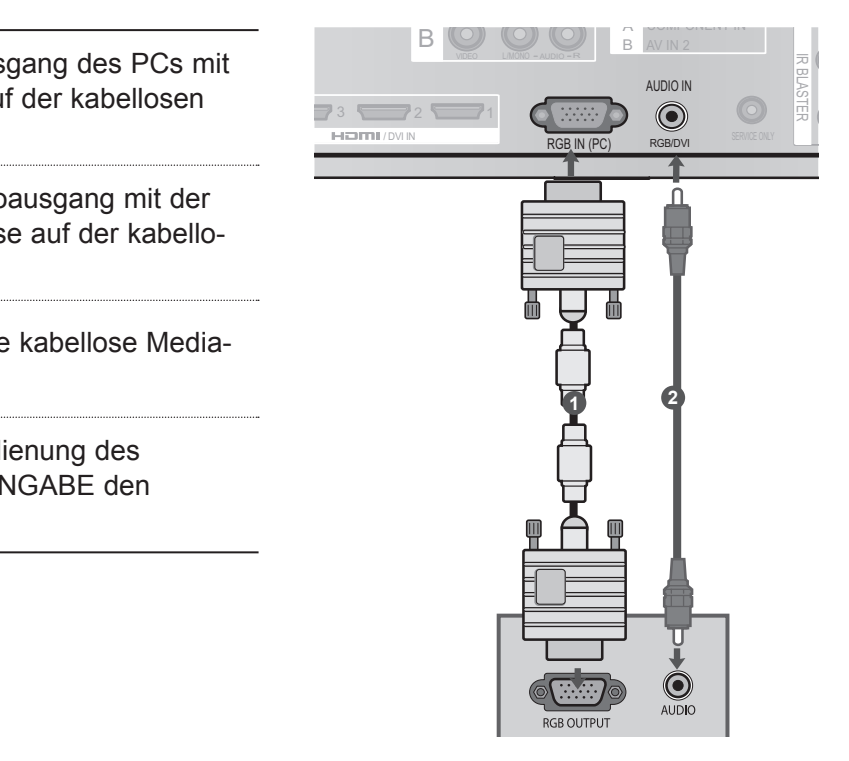

# <span id="page-16-0"></span>**UNTERSTÜTZTE ANZEIGEAUFLÖSUNG**

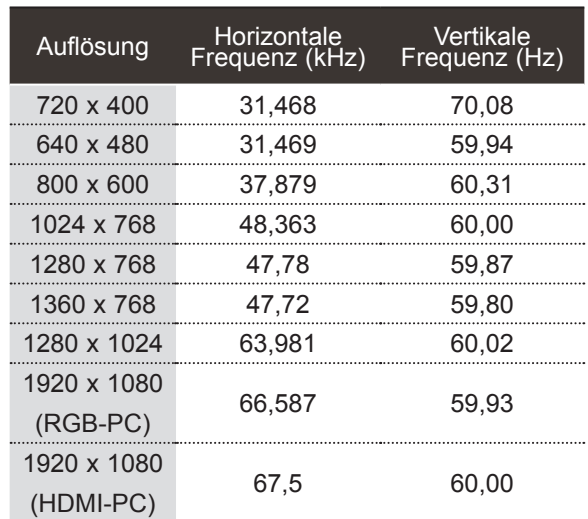

#### RGB-PC, HDMI/DVI-PC-Modus

#### $Q$  HINWEIS

- ► Im PC-Modus können hinsichtlich Auflösung, vertikalem Muster, Kontrast oder Helligkeit Störungen auftreten. Stellen Sie im PC-Modus eine andere Auflösung ein, ändern Sie die Aktualisierungsrate, oder passen Sie im Menü Helligkeit und Kontrast an, bis das Bild optimal ist. Wenn die Aktualisierungsrate der PC-Grafikkarte nicht geändert werden kann, wechseln Sie die Grafikkarte aus, oder wenden Sie sich an den Hersteller der Grafikkarte.
- ► Die Synchronisierungswellenformen für den Signaleingang für horizontale und vertikale Frequenzen sind voneinander getrennt.
- ► Schließen Sie das Signalkabel vom Ausgangsanschluss des PC-Monitors am RGB (PC)-Anschluss der kabellosen Media-Box an. Oder schließen Sie das Signalkabel vom HDMI-Ausgangsanschluss des PCs am HDMI IN- (oder HDMI/DVI IN-)Anschluss der kabellosen Media-Box an.
- ► Schließen Sie das Audiokabel vom PC am Audioeingang der kabellosen Media-Box an. (Audiokabel sind nicht im Lieferumfang der kabellosen Media-Box enthalten).
- ► Abhängig von der Videokarte funktioniert der DOS-Modus bei Einsatz eines HDMI-zu-DVI-Kabels möglicherweise nicht.
- ► Wenn Sie ein zu langes RGB-PC-Kabel verwenden, können Störungen auf dem Bildschirm auftreten. Es wird empfohlen, ein Kabel mit weniger als fünf Metern Länge einzusetzen. So wird die beste Bildqualität erreicht.
- ► Wenn im PC eine nicht unterstützte Auflösung oder Grafikkarte verwendet wird, kann dies zu Fehlern führen.

# <span id="page-17-0"></span>**FERNSEHEN/PROGRAMMAUSWAHL**

### **EINSCHALTEN DER KABELLOSEN MEDIA-BOX**

Schließen Sie zuerst ordnungsgemäß das Stromkabel an der kabellosen Media-Box an. Die kabellose Media-Box wird in den Standby-Modus versetzt. Wenn Sie das Gerät zum ersten Mal einsetzen, drücken Sie die Taste **/ I** (Einschalten) auf der kabellosen Media-Box, um sie einzuschalten. 1

Schalten Sie das TV-Gerät mit der Fernbedienung ein. Die kabellose Media-Box wird dann automatisch eingeschaltet. Halten Sie die Fernbedienung in die Richtung des TV-Geräts. 2

3

Wenn das TV-Gerät eingeschaltet wird, wird das folgende Bild angezeigt, das den Status der drahtlosen Verbindung wiedergibt.

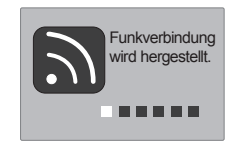

- Wenn Sie das TV-Gerät einschalten, während der externe Eingang der kabellosen Media-Box ausgewählt ist, wird angezeigt, dass der externe Eingang der kabellosen Media-Box versucht, eine Verbindung zum drahtlosen Netzwerk herzustellen.
- Dies wird angezeigt, wenn eine Verbindung zum drahtlosen Netzwerk (über den externen Eingang) hergestellt wird, nachdem Sie den Wireless-fähigen Dongle bei ausgeschaltetem TV-Gerät angeschlossen haben.
- Der Bildschirm wird kurz schwarz, bevor der Verbindungsvorgang abgeschlossen ist.
- Wenn keine Verbindung hergestellt werden kann, prüfen Sie die Stromverbindung der kabellosen Media-Box.

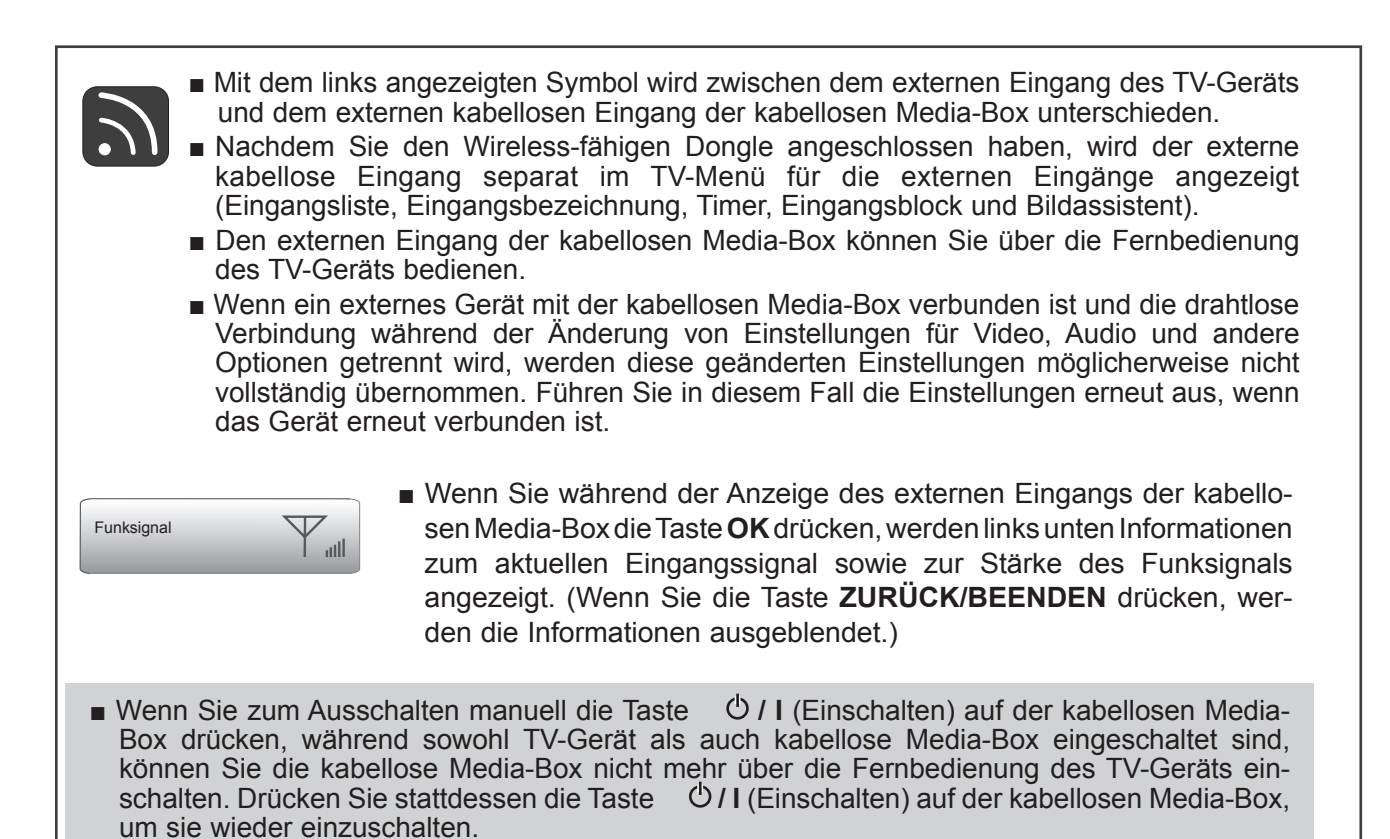

# <span id="page-19-0"></span>**FERNSEHEN/PROGRAMMAUSWAHL**

# **TV**

Es können nur Eingangssignale, die mit einem TV-Gerät oder einer kabellosen Media-Box verbunden sind, aktiviert und ausgewählt werden.

■ Ihr TV-Gerät kann von der Abbildung möglicherweise leicht abweichen.

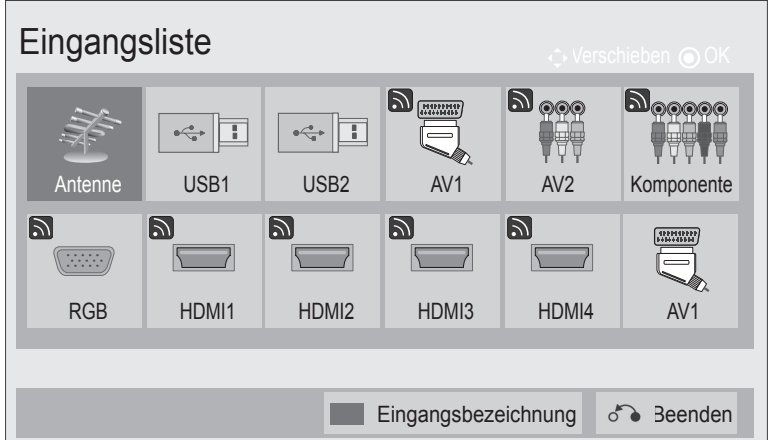

- \* Dieser Bildschirm wird angezeigt, wenn der Wireless-fähige Dongle mit HDMI/DVI IN 1 verbunden ist. Das mit dem Wireless-fähigen Dongle verbundene HDMI-Terminal wird nicht in der Liste der externen Eingänge angezeigt.
- Wählen Sie die gewünschte Quelle aus.

Das Ändern der Eingangsquelle kann je nach kabelloser Umgebung bis zu zehn Sekunden dauern.

### **EINRICHTUNG DES IR-BLASTERS**

Sie können das mit der kabellosen Media-Box verbundene externe Gerät (DVD-Player, Videorekorder usw.) über das TV-Gerät steuern. Dafür steht ein Infrarot-Controller, der IR-Blaster, zur Verfügung. Richten Sie das TV-Menü wie unten dargestellt ein.

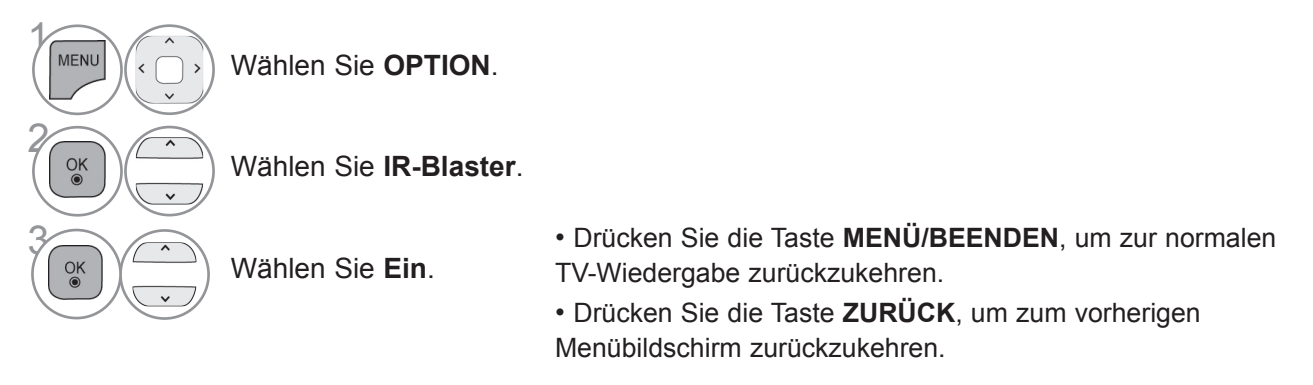

# <span id="page-20-0"></span>**ANHANG**

### **LISTE DER IR-CODES**

#### DVD

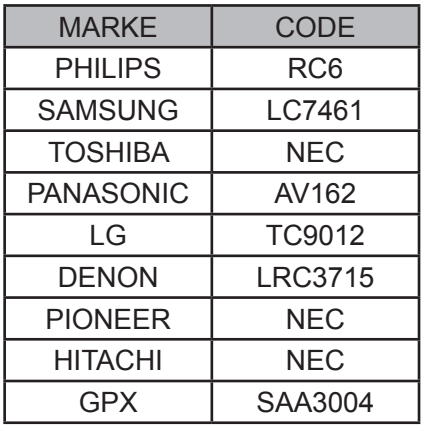

#### (DIGITALER) VIDEOREKORDER

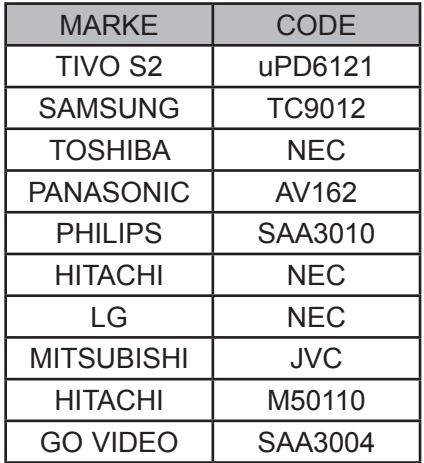

#### AUDIO

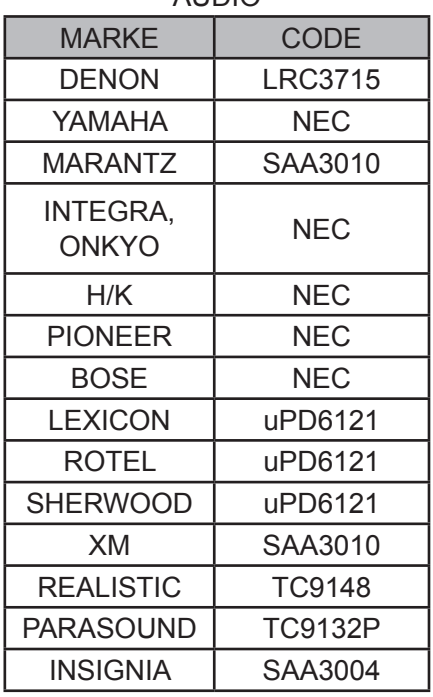

#### CBL-SAT

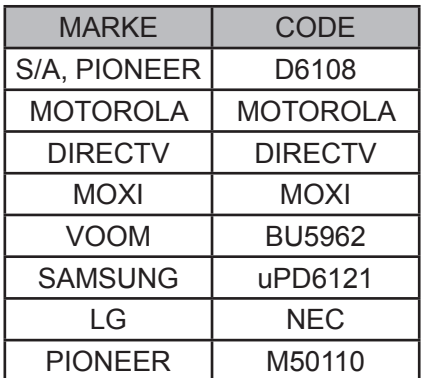

ANHANG 21ANHANG

### <span id="page-21-0"></span>**ANHANG**

### **RF-SPEZIFIKATIONEN**

#### Kabellose Media-Box

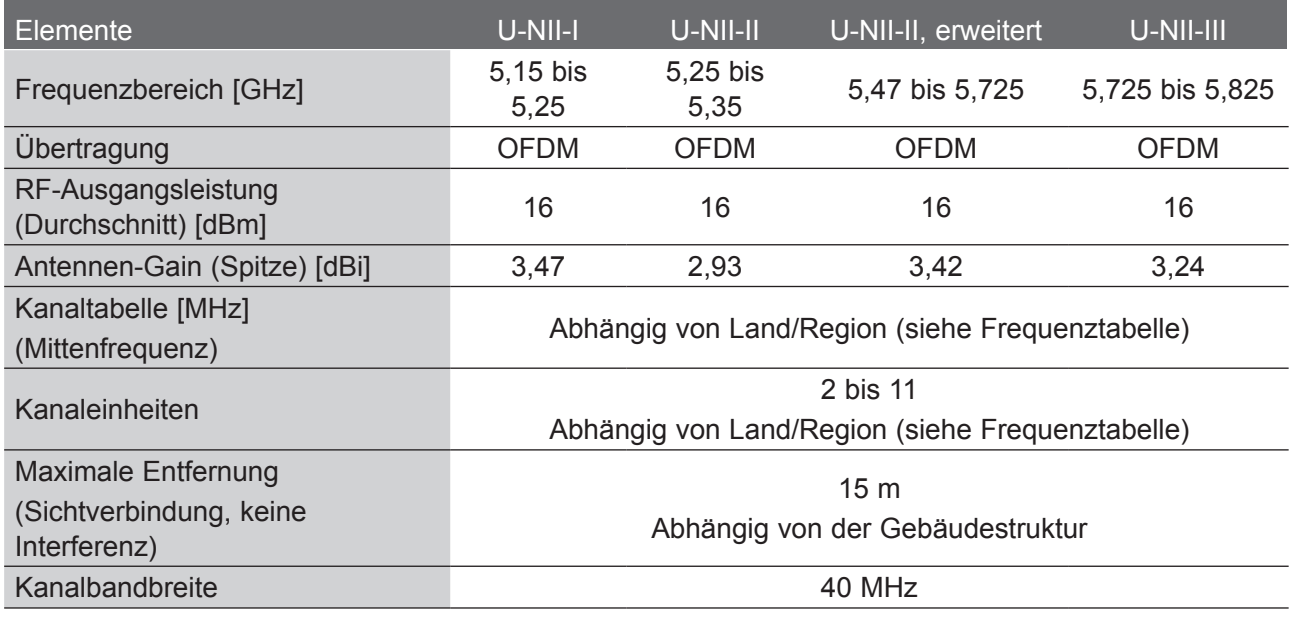

■ Der Frequenzkanal variiert je nach Land.

#### Wireless-fähiger Dongle

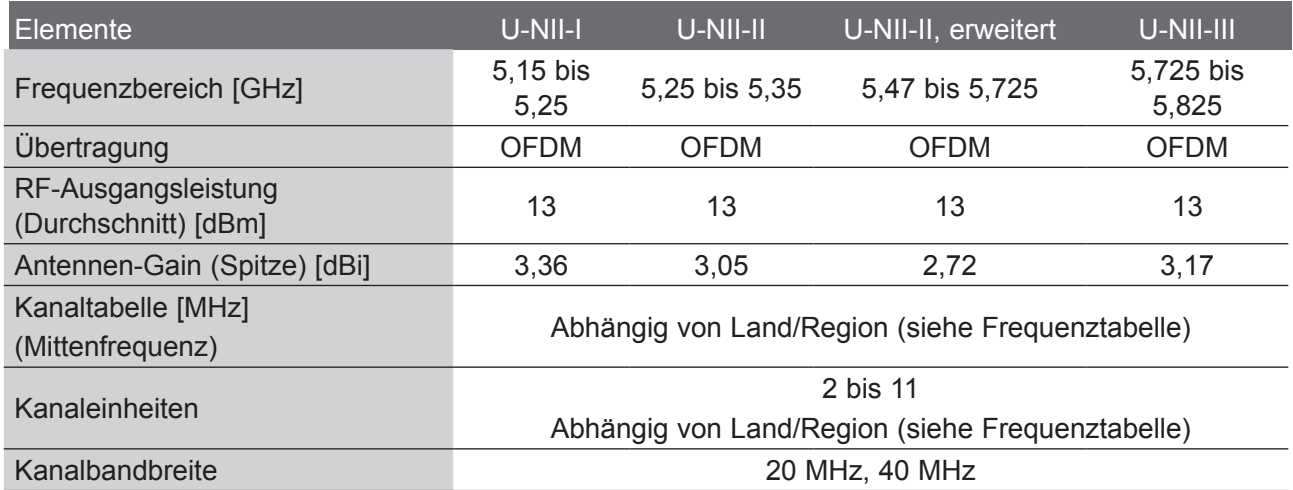

■ Das Gerät beendet die Übertragung automatisch, wenn keine Daten für die Übertragung bereitstehen oder ein Betriebsfehler auftritt.

### <span id="page-22-0"></span>**FREQUENZTABELLE**

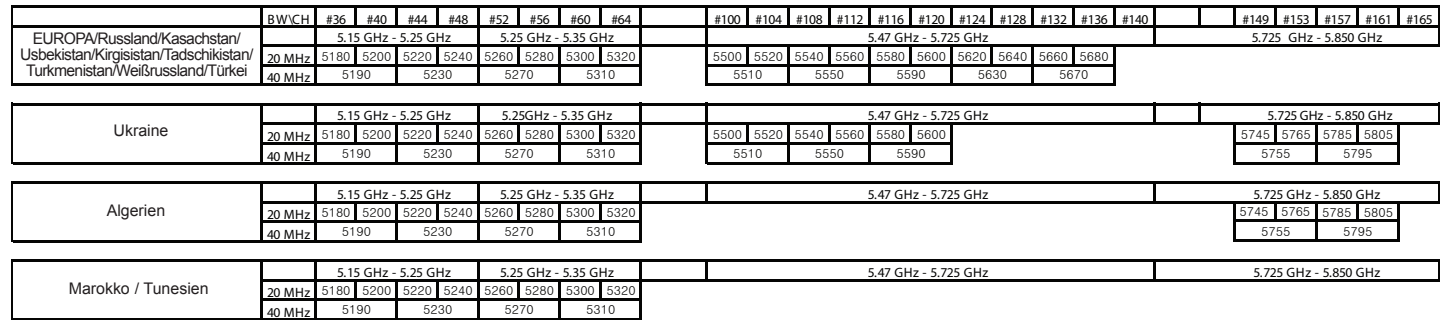

■ Der Benutzer kann die Betriebsfrequenz nicht ändern oder anpassen. Dieses Gerät ist entsprechend der regionalen Frequenztabelle eingestellt.

### <span id="page-23-0"></span>**ANHANG**

### **PRODUKTSPEZIFIKATIONEN**

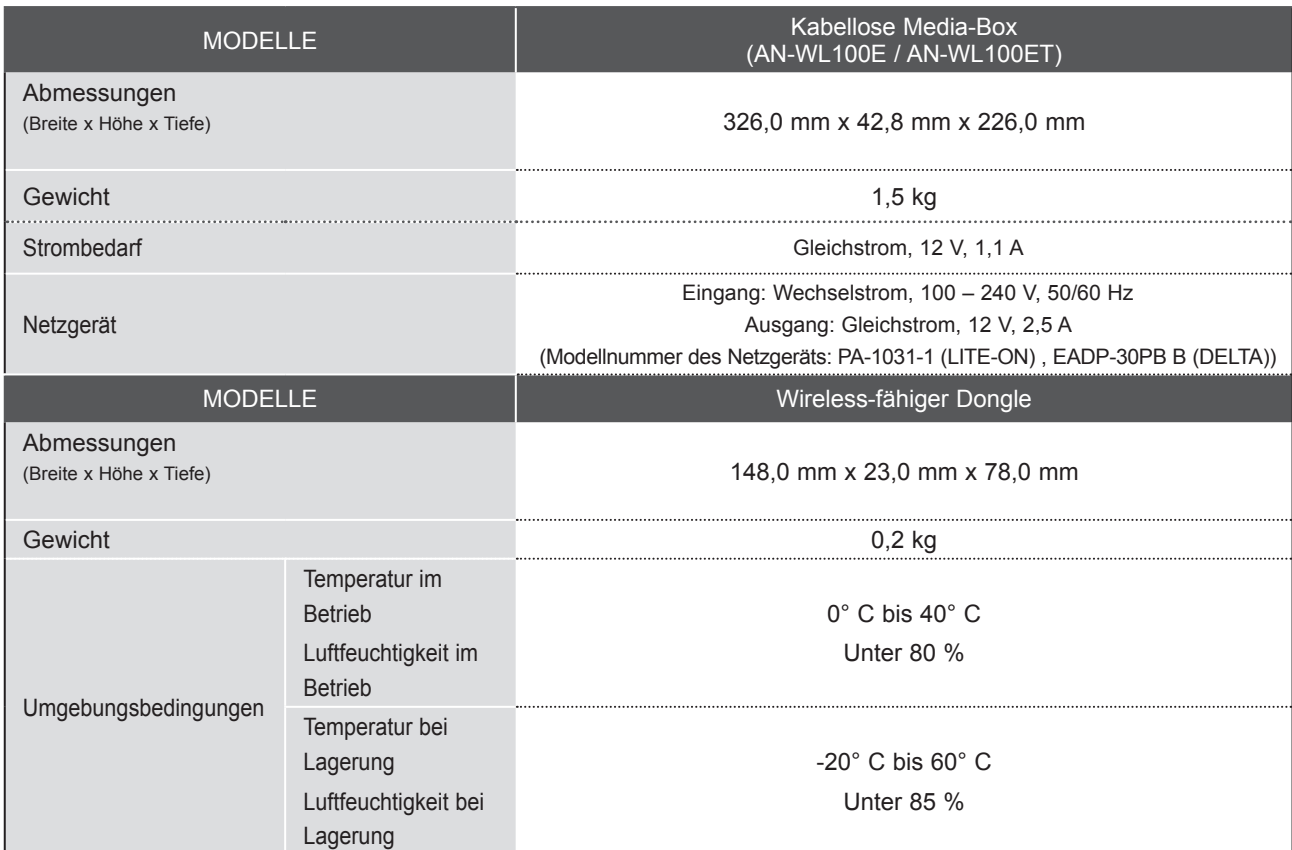

■ Die oben aufgeführten Spezifikationen können sich aus Gründen der Qualitätsverbesserung ohne Vorankündigung ändern.

### **FEHLERBEHEBUNG**

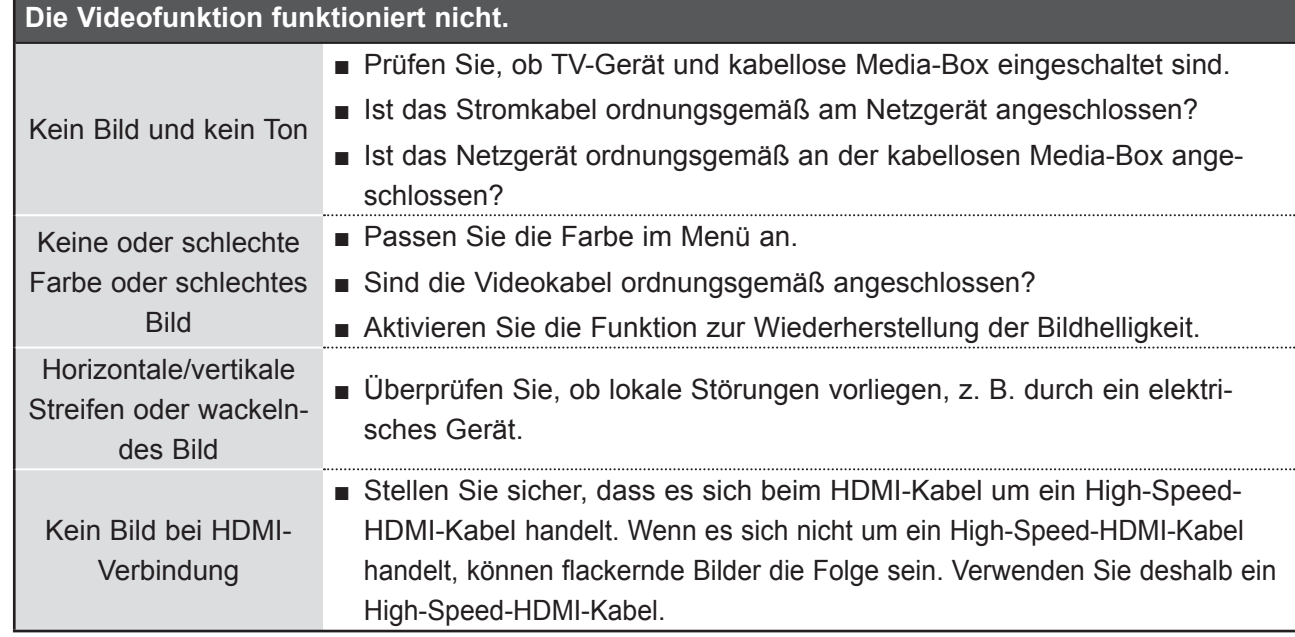

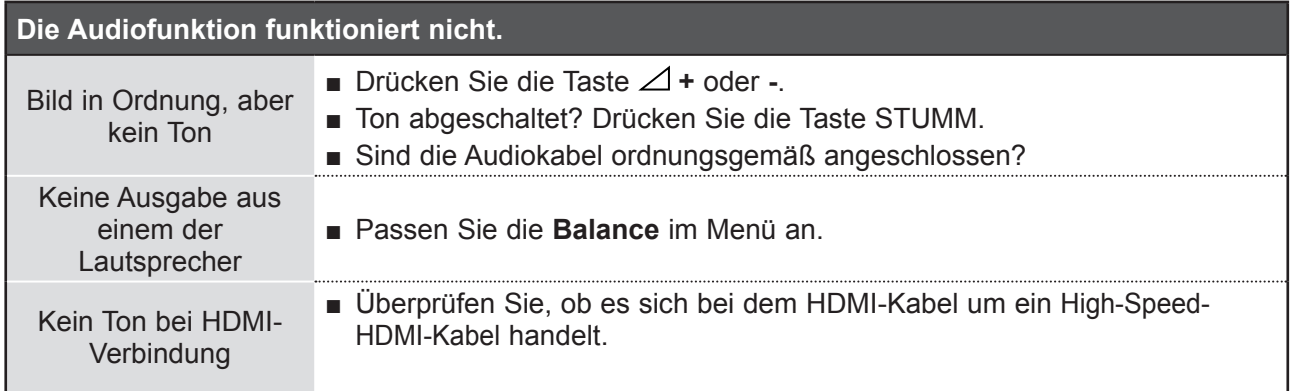

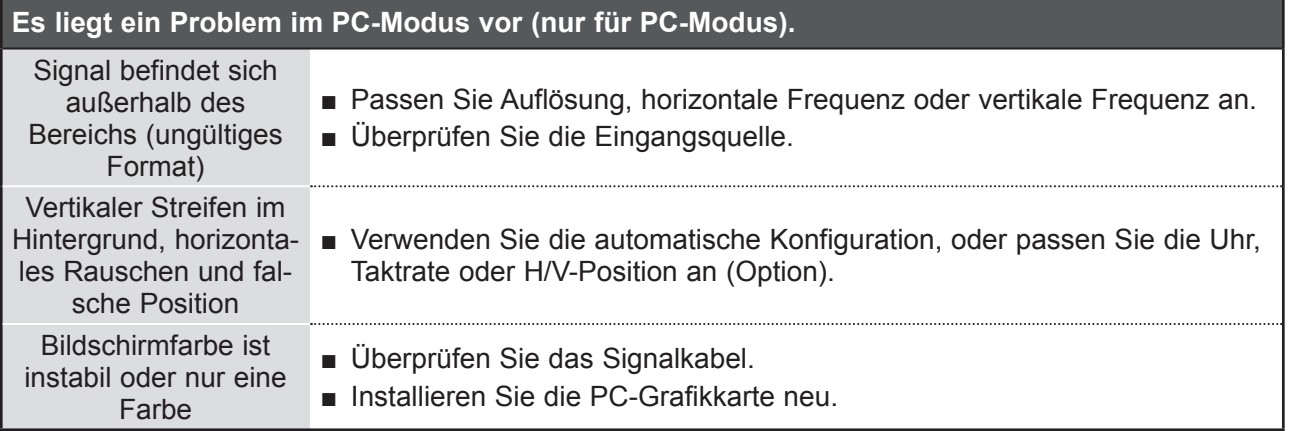

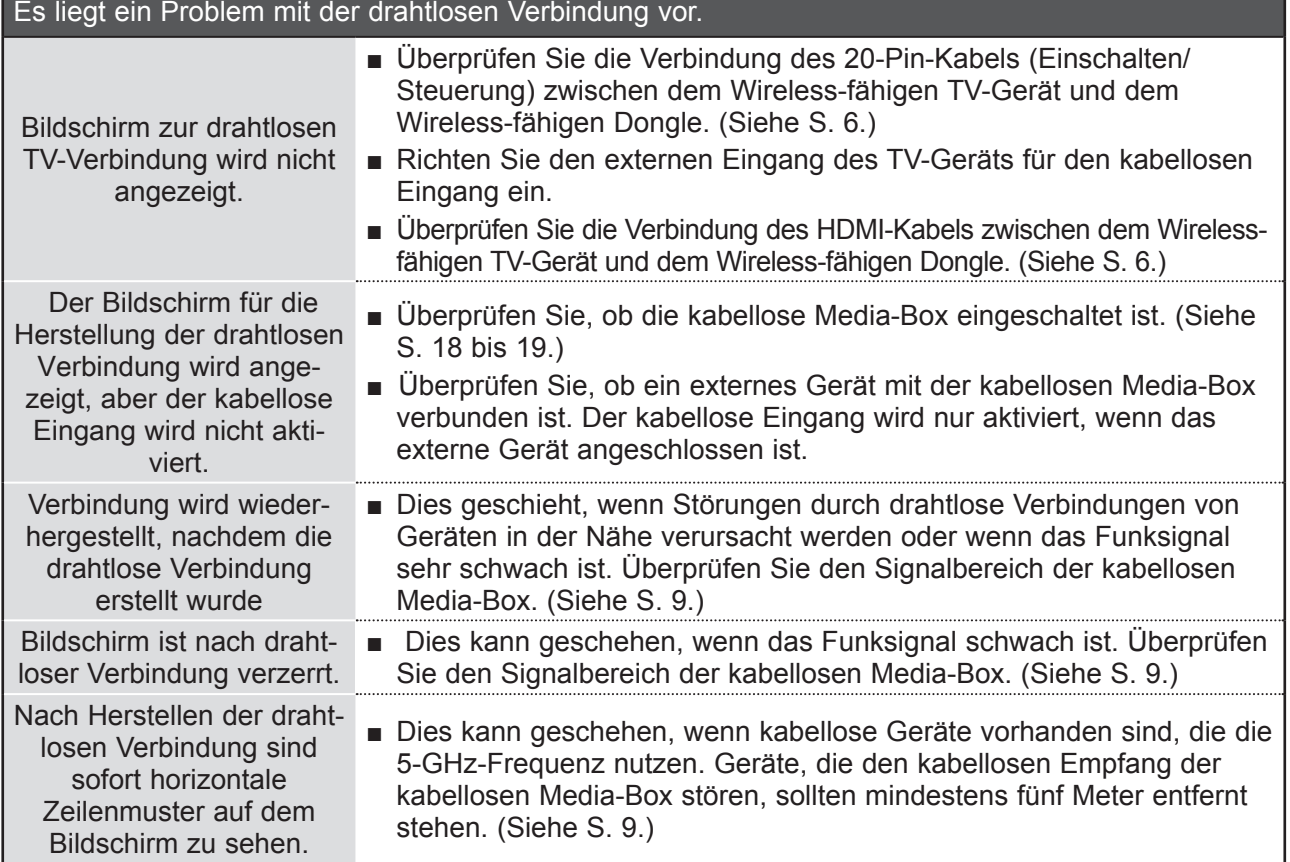

### <span id="page-25-0"></span>**ANHANG**

### **HINWEIS ZU OPEN-SOURCE-SOFTWARE**

Die folgenden ausführbaren GPL-Dateien und LGPL- und MPL-Bibliotheken, die in diesem Produkt ver- wendet werden, sind Teil der Lizenzvereinbarungen für GPL2.0/LGPL2.1/MPL1.1:

#### **AUSFÜHRBARE GPL-DATEIEN:**

Linux kernel 2.6, busybox, e2fsprogs, gdbserver, jfsutils, mtd-utils, procps, u-boot, udhcpc

#### **LGPL-BIBLIOTHEKEN:**

Cairo, directFB, gconv, gettext, glib, glibc, iconv, pixman

#### **MPL-BIBLIOTHEKEN:**

Nanox

LG Electronics macht Ihnen das Angebot, gegen eine Gebühr (für Distribution, Medien, Versand und Verwaltung) Quellcode auf CD-ROM bereitzustellen. Wenden Sie sich per E-Mail an LG Electronics: opensource@lge.com

Dieses Angebot gilt für einen Zeitraum von drei (3) Jahren ab dem Datum der Distribution dieses Produkts durch LG Electronics.

Ein Exemplar der Lizenzen für GPL, LGPL, MPL erhalten Sie auf der mit diesem Produkt gelieferten CD-ROM.

Eine Übersetzung der Lizenzen für GPL, LGPL finden Sie unter http://www.gnu.org/licenses/old-licenses/ gpl-2.0-translations.html, http://www.gnu.org/licenses/old-licenses/lgpl-2.1-translations.html.

Dieses Produkt enthält weitere Open-Source-Software.

- ► expat:
	- Copyright © 1998, 1999, 2000 Thai Open Source Software Center Ltd und Clark Cooper
- Copyright © 2001, 2002, 2003, 2004, 2005, 2006 Expat maintainers
- ► freetype: Copyright © 2003 The FreeType Project (www.freetype.org)
- ► ICU: Copyright © 1995-2008 International Business Machines Corporation und andere
- ► libcurl: Copyright © 1996 2008, Daniel Stenberg
- ► libjpeg: Diese Software basiert teilweise auf dem Werk der Independent JPEG Group, Copyright © 1991-1998, Thomas G. Lane.
- ► libmng: Copyright © 2000-2007 Gerard Juyn, Glenn Randers-Pehrson
- ► libpng: Copyright © 1998-2008 Glenn Randers-Pehrson
- ► ncurses: Copyright © 1998 Free Software Foundation, Inc.
- ► openSSL:
	- Kryptographiesoftware von Eric Young
	- Software von Tim Hudson
- Software entwickelt von OpenSSL Project für die Verwendung im OpenSSL Toolkit (http://www.openssl.org) ► strace:
- Copyright © 1991, 1992 Paul Kranenburg
- ► Copyright © 1993 Branko Lankester
	- Copyright © 1993 Ulrich Pegelow
	- Copyright © 1995, 1996 Michael Elizabeth Chastain
- Copyright © 1993, 1994, 1995, 1996 Rick Sladkey
- Copyright © 1998-2003 Wichert Akkerman
	- Copyright © 2002-2008 Roland McGrath
- Copyright © 2003-2008 Dmitry V. Levin
- Copyright © 2007-2008 Jan Kratochvil
- ► zlib: Copyright © 1995-2005 Jean-Loup Gailly und Mark Adler

#### Alle Rechte vorbehalten.

Jeder Person, die eine Kopie dieser Software und der dazugehörigen Dokumentationsdateien (der "Software") erwirbt,<br>wird hiermit gestattet, die Software kostenfrei und ohne Einschränkungen zu gebrauchen. Diese Berechtigung einer Unterlizenz und/oder den Verkauf von Kopien sowie das Erteilen der Berechtigung zur Ausübung dieser Tätigkeiten an Personen, denen die Software zur Verfügung gestellt wird, sofern die folgenden Bedingungen erfüllt werden:

DIE SOFTWARE WIRD "WIE BESEHEN" OHNE AUSDRUCKLICHE ODER STILLSCHWEIGENDE GEWAHRLEISTUNG<br>JEDWEDER ART BEREITGESTELLT, EINSCHLIESSLICH ABER NICHT BESCHRÄNKT AUF GARANTIEN HINSICHTLICH<br>DER MARKTGÄNGIGKEIT, EIGNUNG FÜR EIN RECHTE DRITTER. DIE AUTOREN UND INHABER DER URHEBERRECHTE LEHNEN IM GESAMTEN GESETZLICH ZULASSIGEN UMFANG DIE HAFTUNG FÜR JEGLICHE FORDERUNGEN, SCHADENERSATZANSPRUCHE ODER<br>ANDERE ANSPRÜCHE AB, GLEICHGÜLTIG, OB ES SICH DABEI UM EINE VERTRAGSKLAUSEL, UNERLAUBTE HANDLUNGEN ODER SONSTIGE FÄLLE HANDELT, DIE SICH AUS DER SOFTWARE, DEREN VERWENDUNG ODER ANDERE VORGÄNGE IM ZUSAMMENHANG MIT DER SOFTWARE HANDELT.

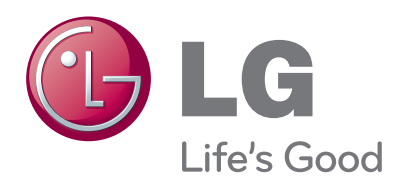

Notieren Sie sich die Modellnummer und die Se - riennummer des TV-Geräts.

Wenn Sie Hilfe vom Kundendienst benötigen, notieren Sie sich die Informationen auf dem Eti - kett auf der Rückseite des Geräts, und teilen Sie diese Ihrem Händler mit.

Modell:

Seriennummer: